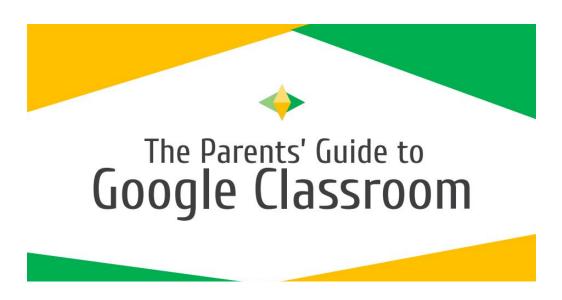

Click on the link to see this handy <u>guide</u> giving instructions on how to access and use Google Classroom with screenshots of an example classroom:

#### FAQ:

# Does Bexley Grammar School use Google Classroom?

Yes, Bexley Grammar School uses Google Classroom to monitor and support classes across all of the school. Teachers will set up individual classrooms for their students and share any relevant information to their subject.

## What does Google Classroom do?

The purpose of Google Classroom is to easily share materials such as worksheets, textbooks and other documents with students. Students can use Google Classroom to help them monitor their homework tasks and submit work to their teacher. Students are able to ask questions about any tasks directly, which their peers or the teacher can respond to.

#### How secure is Google Classroom? Who can access it?

Google Classroom is part of the Google Education Suite. It can only be accessed via your child's email account (they should have their email address and password). In order to be part of a class, they will need a specific code which will be shared by a teacher. Teachers can easily monitor any interaction on Google Classroom.

### I can be a guardian in my child's Google Classroom. What is that?

A "guardian" is someone who can oversee their child's information on Google Classroom by receiving emails to notify them of every time your child is set work on Google Classroom. It works in line with the School Planner, as all students will write down their homework assignments in their planner, but more details will be available on Google Classroom. If you want to become a guardian and receive updates to your child's Google Classroom, please contact your child's form tutor. This is often used as a last resort and it is much simpler to ask your child to show their Google Classroom to you.

### How do I see my child's classes?

You can ask your child to see their classes and show you via their login. Alternatively, you can ask to become a guardian (see above). As a guardian, you can get email summaries about your child's activity in Classroom. In email summaries, you can review:

Missing work—Work not turned in when the summary was sent.

Upcoming work—Work that's due today and tomorrow (for daily emails) or that's due in the upcoming week (for weekly emails).

Class activities—Announcements, assignments, and questions recently posted by teachers.

### Can I see what work my child has been set? How can I check when the work set is due?

Yes, you can ask them to show you their Google Classroom and there is an overview of any work that has been set and upcoming deadlines on the homepage. Additionally, more details are available via each Google Classroom page, which will give relevant information to that particular subject.

### I'd like to contact my child's teacher, how can I do that?

Please contact the subject teacher via the School Planner or email at <a href="mailto:enquiries@bexleygs.co.uk">enquiries@bexleygs.co.uk</a>. Please state the name of the specific teacher you wish to contact and the name and form of your child.